# **ATP User Guide**

The main service of ATP (Axiomtek Technical Portal) is to provide dimension drawings and design verification test reports of Axiomtek products, which are provided by online data and downloaded 24 hours a day.

These files contain product technical information. So before downloading the files, you need to agree to sign a NDA (MUTUAL NON-DISCLOSURE AGREEMENT).

At present, the main documents provided by ATP service are as follows:

- 2D Drawing (PDF/DWG format)
- 3D Drawing (eDrawings/STP format)
- DVT Report (Design Verification Test Report

ATP (URL): <u>https://atp.axiomtek.com.tw/</u> Technical Support (T/S): <u>https://support.axiomtek.com.tw/QMS/</u>

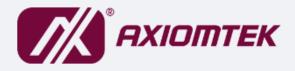

Welcome to Axiomtek ATP

| Please I | log in |
|----------|--------|
| Licernam | 0      |

| Oscillanc |      |   |  |
|-----------|------|---|--|
|           |      |   |  |
| Decoword  |      |   |  |
| Password  |      |   |  |
|           |      |   |  |
|           |      |   |  |
|           | <br> | _ |  |

Please log in with your Technical Support Website (<u>https://support.axiomtek.com.tw/</u>) account and password.

Login Reset

- If you have forgotten your password, please click here
- > To request an account, please contact your local distributor or register here

### ★ How to apply for an ATP account?

The ATP system has been combined with Axiomtek's eRMA and Technical Support (T/S) accounts. So please using the same account/password, then you can log in to these systems at the same time.

- If you already have an eRMA or T/S account, you can directly use this account to log in to ATP. If you cannot successfully log in to ATP, please notify us via T/S.
- If you do not have an eRMA or T/S account, please apply for a T/S account first. We will create both T/S and ATP accounts for you. You can obtain product technical support through T/S and obtain required technical documents through ATP.

Application link for ATP and T/S account: <u>https://support.axiomtek.com.tw/QMS/QMS\_Members/Register</u>

#### ★ Forgot / Lost password

You can click the link at the bottom of the ATP homepage and apply for a new password.

| Welcome to Axiomtek ATP |
|-------------------------|
| Please log in           |
| Username                |
|                         |
| Password                |
|                         |
| Login Reset             |
|                         |

You can also click this quick URL directly: https://support.axiomtek.com.tw/QMS/QMS\_Members/ForgetPassword

### **★** How to inquire about the product documents I need?

There are two ways to provide search, you can select the product model through the drop-down menu. Or enter the keyword of the product model.

| ATP > Download                                              |         |                 |
|-------------------------------------------------------------|---------|-----------------|
|                                                             | Product | Please select V |
|                                                             | Keyword |                 |
|                                                             |         | Search          |
| Please select product or input some keyword for your search |         |                 |

#### ★ ATP did not provide the files I needed

If the required file is not found, please notify the required file or format through the Technical Support platform (T/S). We will respond to your needs as soon as possible. If you have any other usage problems, please notify us directly through the T/S.

Technical Support (T/S): <a href="https://support.axiomtek.com.tw/QMS/">https://support.axiomtek.com.tw/QMS/</a>

|                                                                                                    | EK             |                                                     |                     |
|----------------------------------------------------------------------------------------------------|----------------|-----------------------------------------------------|---------------------|
|                                                                                                    |                |                                                     | ATP Home   Axiomtek |
| Member Login                                                                                        | ATP > Download |                                                     |                     |
| Welcome                                                                                             | Product        | Please select                                       |                     |
| Logout                                                                                              | Keyword        |                                                     |                     |
| Download 🛛 😓                                                                                        |                | Search                                              |                     |
| <ul> <li>Download</li> <li>My Profile</li> </ul>                                                    | Please sel     | ect product or input some keyword for your search!! |                     |
| Quick Link 🛛 😓                                                                                      |                |                                                     |                     |
| <ul> <li>FAQ</li> <li>Axiomtek Website</li> <li>Axiomtek eRMA</li> <li>Technical Support</li> </ul> |                |                                                     |                     |

## ★ How to download the files I need?

After searching and listing the relevant file list, please click the file name directly, and the NDA will be signed. This file is automatically downloaded after agreeing to sign the NDA. If the download is not successful, please check whether the browser of the system has relevant blocking settings, and please modify it according to the function settings of each browser.

Google Chrome:

https://support.google.com/chrome/answer/95472?hl=en&co=GENIE.Platform%3DDesktop